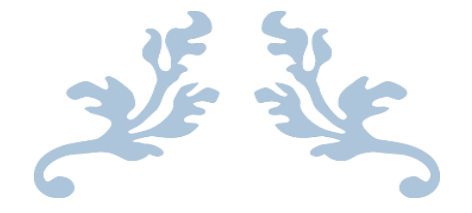

# Safety-Enhanced Design §170.315(g) (3)

# **EHR Usability Test Report - DrCloudEHR 2020**

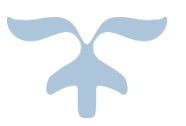

Report based on ISO/IEC 25062:2006 Common Industry Format for Usability Test Report

DrCloudEHR 2020

Date of Usability Test: Mar 26 2019

Date of Report: May 28, 2019

Report Prepared by: info@drcloudemr.com

EnSoftek, Inc. 735 SW 158th Ave Beaverton OR 97006

### Document Revisions

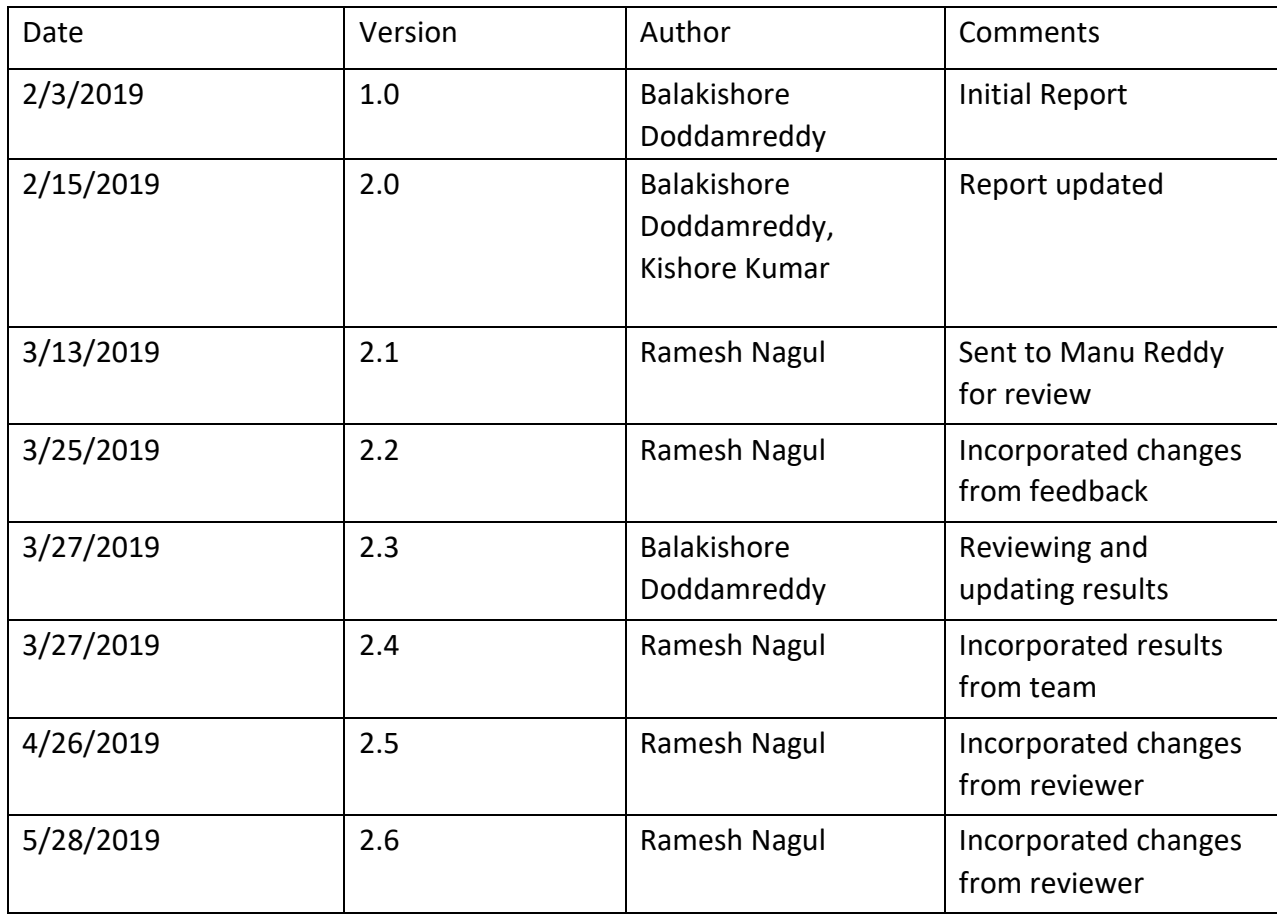

# **Table of Contents**

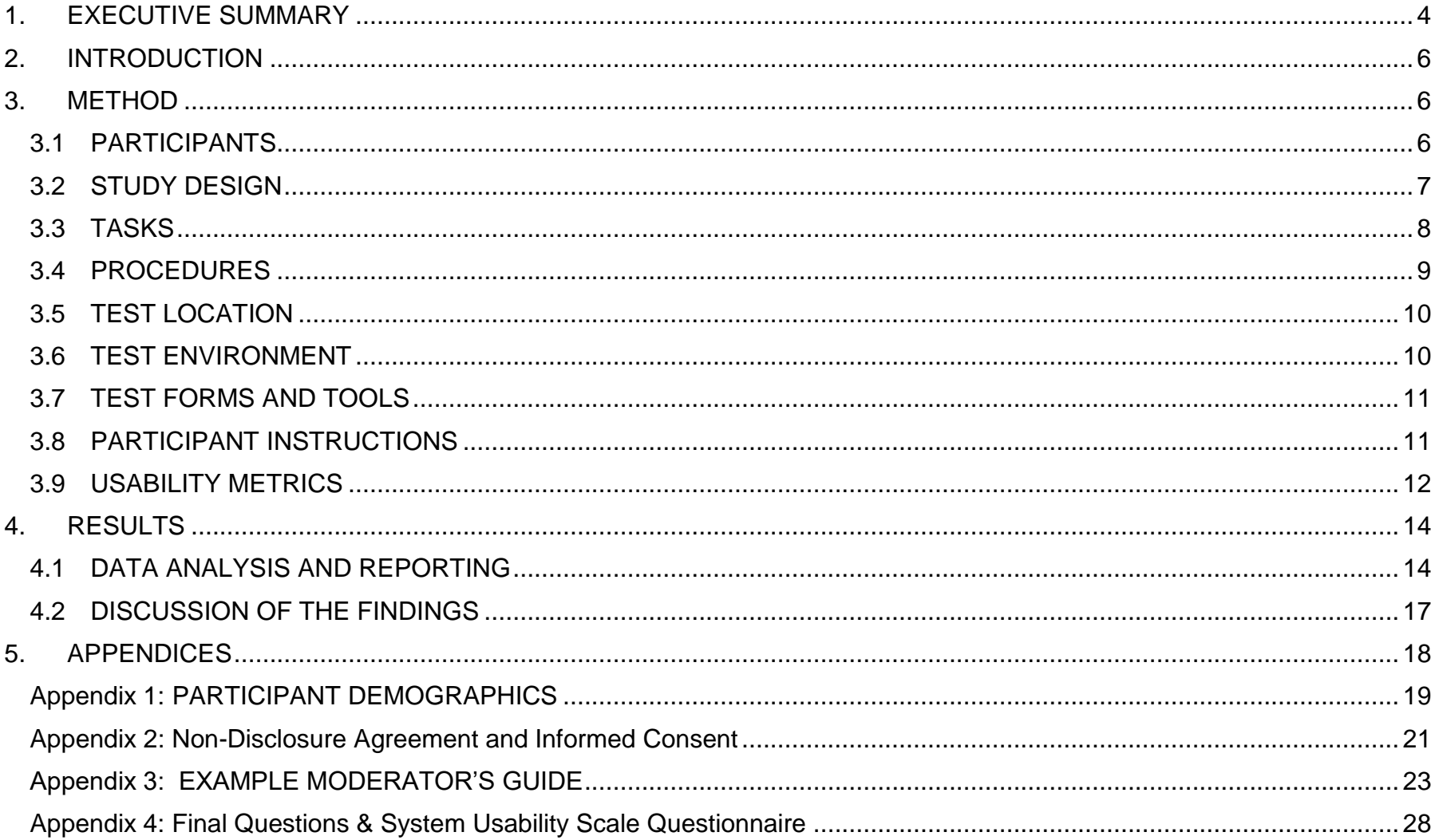

# <span id="page-3-0"></span>**1. EXECUTIVE SUMMARY**

A usability test of **DrCloudEHR 2019** was conducted on Mar 20-21 2019 by members of the EnSoftek Testing and Quality Assurance Team The usability test followed the NISTIR 7742 User Centered Design approach.<sup>1</sup>

The purpose of this test was to test and validate the usability of the current user interface, and provide evidence of usability in the EHR under Test (EHRUT).

During the usability test, 10 healthcare providers, matching the target demographic criteria, served as participants and used the EHRUT in simulated, but representative tasks.

This study collected performance data on 13 tasks typically conducted on an EHR:

| <b>Task Description</b>                                | Tasks                                                                  |
|--------------------------------------------------------|------------------------------------------------------------------------|
| Computerized Provider Order Entry (CPOE) - medications | <b>Record Medication Order</b>                                         |
| CPOE - laboratory                                      | Record Lab Order                                                       |
| CPOE - diagnostic imaging                              | Record Diagnostic Imaging Order                                        |
| <b>Enter Medication Allergy</b>                        | <b>Record Medication Allergy</b>                                       |
| Drug-drug, Drug-allergy Interaction Checks for CPOE    | Trigger a drug-drug interaction alert and explain alert override       |
| Demographics                                           | <b>Record Demographics</b>                                             |
| Problem List                                           | View patient's chart - Medical Problems                                |
| <b>Medication List</b>                                 | View patient's medication history                                      |
| <b>Medication Allergy List</b>                         | Enter a medication allergy<br>View a patient's medication allergy list |
| <b>Clinical Decision Support</b>                       | Display information links to medication data references                |
| Implantable Device List                                | Enter an Implantable Device                                            |
|                                                        | View Patient's Implantable Device List                                 |
| Clinical Information Reconciliation and Incorporation  | Import and Export data from patient's unstructured CCDA                |
| <b>Electronic Prescribing</b>                          | Prescribe a medication                                                 |

<sup>1</sup> Robert M. Schumacher User Centric. Inc, and Svetlana Z. Lowry Information Access Division Information

 $\overline{a}$ 

Technology Laboratory National Institute of Standards and Technology, NISTIR 7741 NIST Guide to the Processes

Approach for Improving the Usability of Electronic Health Records (November 2010) p. 2-62

During the 60-minute usability tests, each participant was asked to review and sign an informed consent/release form (included in Appendix 2). Participants had prior experience with the EHRUT from the Health IT Program. Prior to the test, online training was provided to some users along with online documentation and access to videos. The administrator introduced the test, and instructed participants to complete a series of tasks (given one at a time) using the EHRUT. During the testing, the administrator timed the test and, along with the data logger(s) recorded user performance data on paper and electronically. The administrator did not give the participant assistance in how to complete the task.

The following types of data were collected for each participant:

- Number of tasks successfully completed without assistance
- Time to complete the tasks
- Number and types of errors
- Path deviations

 $\overline{a}$ 

- Participant's verbalizations
- Participant's satisfaction ratings of the system

All participant data was de-identified – no correspondence could be made from the identity of the participant to the data collected. Following the conclusion of the testing, participants were asked to complete a post- test questionnaire. There was no compensation offered to ensure results are unbiased. Various recommended metrics, in accordance with the examples set forth in the NIST *Guide to the Processes Approach for Improving the Usability of Electronic Health Records*, were used to evaluate the usability of the EHRUT. Following is a summary of the performance and rating data collected on the EHRUT.

The results from the System Usability Scale scored the subjective satisfaction with the system based on performance.<sup>2</sup> *To be calculated from entire class results* 

In addition to the performance data, the following qualitative observations were made: Major findings & Areas for improvement *Consistency*

<sup>2</sup>See Tullis, T. & Albert, W. (2008). Measuring the User Experience. Burlington, MA: Morgan Kaufman (p. 149). Broadly interpreted, scores under 60 represent systems with poor usability; scores over 80 would be considered above average.

**DrFirst is very consistent when adding Medications, Allergic data, Medical problems and Prescriptions.** 

**DrFirst is very User friendly to the end users and doesn't need any assistance when using the system.** 

*Context* 

■ The 'DrFirst Rcopia is accessible to only users who have the Rcopia user Id created at DrFirst and this cannot be accessed by the patients.

Synchronization

■ Medical Problems, Allergies, Medications entered at DrFirst will automatically be synchronized to DrCloudEHR. *Usability* 

**Reconciliation Process in DrCloudEHR is user friendly. It allows the user to reconcile Medical problems, Allergies and** Medications by importing the CCDA file.

# <span id="page-5-0"></span>**2. INTRODUCTION**

The EHR Under Test (EHRUT) tested for this study was DrCloudEHR 2019. Designed to present medical information to healthcare providers in *ambulatory* settings, the EHRUT serves as a centralized solution that allows providers to document patient health information and facilities' information sharing. The usability testing attempted to represent realistic exercises and conditions.

The purpose of this study was to test and validate the usability of the current user interface, and provide evidence of usability in the EHRUT. To this end, measures of effectiveness, efficiency and user satisfaction, such as task completion time, task success / errors, task efficiency, tester assessment were captured during the usability testing.

# <span id="page-5-1"></span>**3. METHOD**

### <span id="page-5-2"></span>**3.1 PARTICIPANTS**

A total of 10 participants were tested on the EHRUT. Participants in the test were healthcare providers / healthcare IT students. Participants were recruited by *Columbia University Health IT Certificate Program.* **No compensation was offered***.* In addition, participants had no direct connection to the development of or organization producing the EHRUT. Participants were not from the testing or supplier organization.

Recruited participants had a mix of backgrounds and demographic characteristics. The following is a table of participants by characteristics, including demographics, professional experience, computing experience and user needs for assistive technology. Participant names were replaced with Participant IDs so that an individual's data cannot be tied back to individual identities.

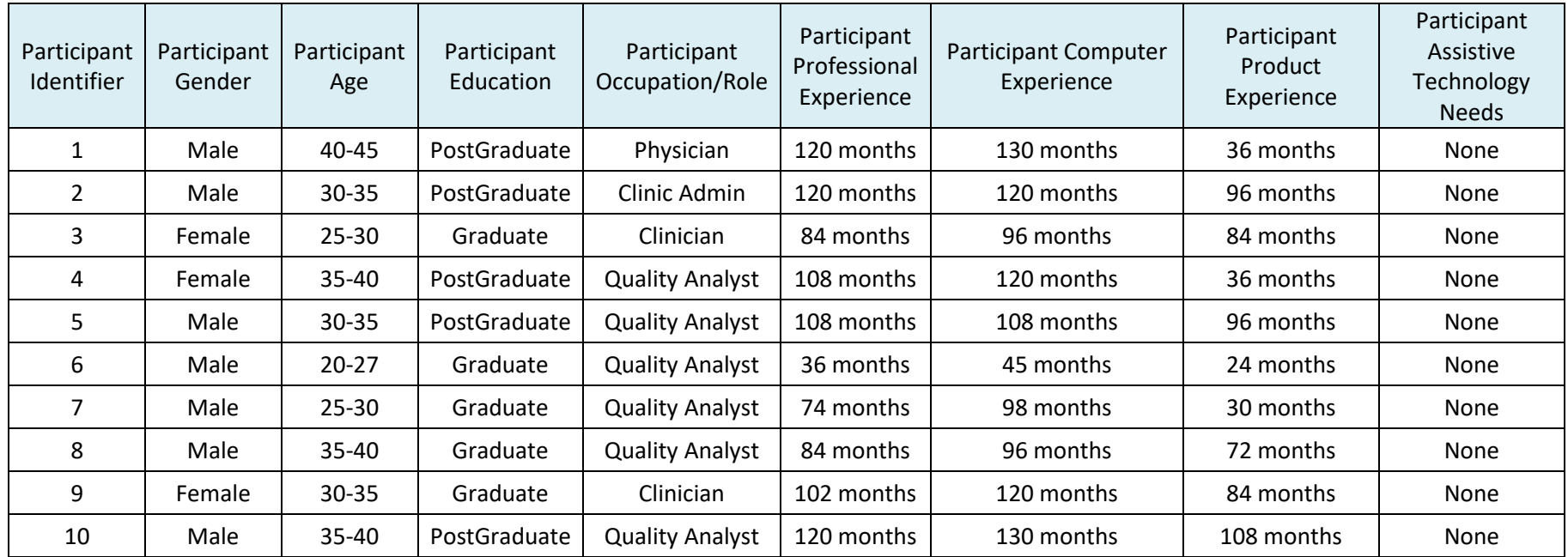

10 participants (matching the demographics in the section on Participants) were recruited and 10 participated in the usability test. 0 participants failed to show for the study. Participants were scheduled for 1 session of 60 minutes

### <span id="page-6-0"></span>**3.2 STUDY DESIGN**

Overall, the objective of this test was to uncover areas where the application performed well – that is, effectively, efficiently, and with satisfaction – and areas where the application failed to meet the needs of the participants. The data from this test may serve as a baseline for future tests with an updated version of the same EHR and/or comparison with other EHRs provided the same tasks are used. In short, this testing serves as both a means to record or benchmark current usability, but also to identify areas where improvements must be made.

During the usability test, participants interacted with one EHR system. Each participant used the system in the same location, and was provided with the same instructions. The system was evaluated for effectiveness, efficiency and satisfaction as defined by measures collected and analyzed for each participant:

- Number of tasks successfully completed without assistance
- Time to complete the tasks
- Number and types of errors
- Path deviations
- Participant's verbalizations (comments)
- Participant's satisfaction ratings of the system

Additional information about the various measures can be found in Section 3.9 on Usability Metrics.

# <span id="page-7-0"></span>**3.3 TASKS**

A number of tasks were constructed that would be realistic and representative of the kinds of activities a user might do with this EHR. Tasks were selected based on their frequency of use, criticality of function, and those that may be most troublesome for users.<sup>6</sup>.This study collected performance data on 12 tasks typically conducted on an EHR:

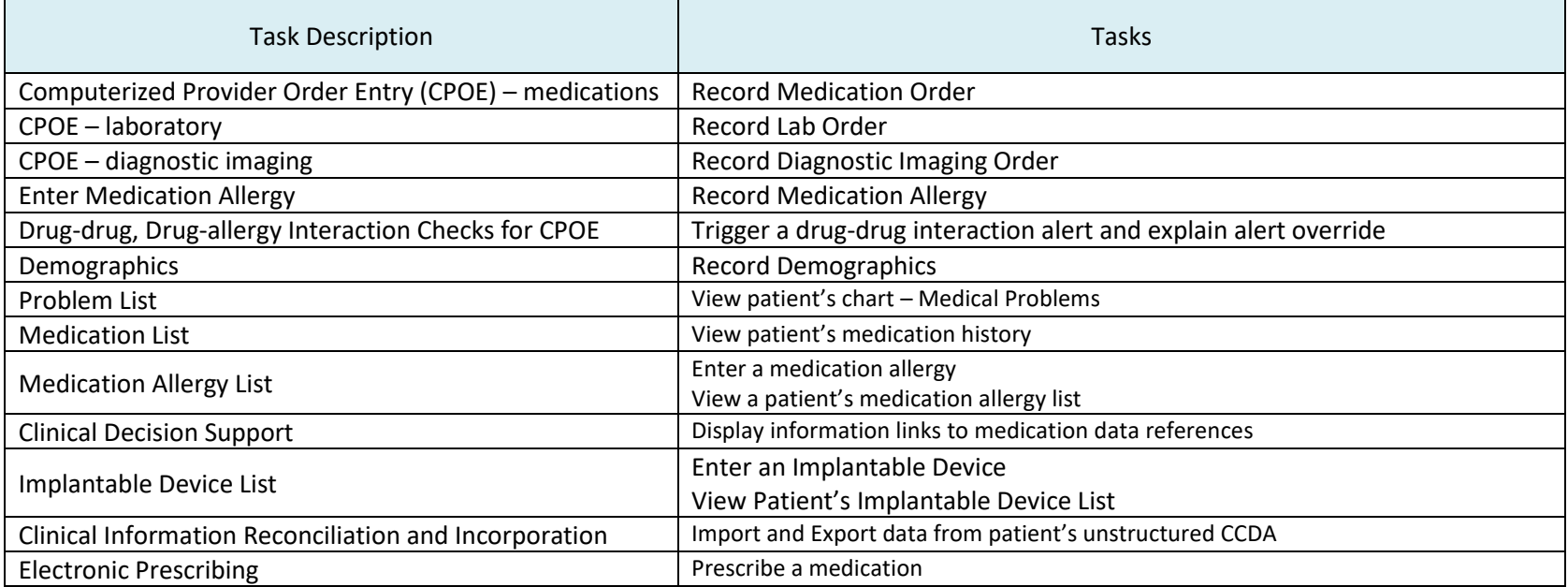

### <span id="page-8-0"></span>**3.4 PROCEDURES**

Upon arrival, participants were greeted; their identity was verified and matched with a name on the participant schedule. Participants were then assigned a participant ID.<sup>7</sup> Each participant reviewed and signed an informed consent and release form (See Appendix 3). A representative from the test team witnessed the participant's signature.

To ensure that the test ran smoothly, two staff members participated in this test, the usability administrator and the data logger. The usability testing staff conducting the test was experienced usability practitioners with over 10 years of experience, with Bachelor's degree in Computer Science and Commerce.

 $6$ Constructing appropriate tasks is of critical importance to the validity of a usability test. These are the actual functions, but most tasks contain larger and more fleshed out context that aligns with the sample data sets available in the tested EHR. Please consult usability references for guidance on how to construct appropriate tasks.  $<sup>7</sup>$  All participant data must be de-identified and kept confidential.</sup>

The administrator moderated the session including administering instructions and tasks. The administrator also monitored task times, obtained post-task rating data, and took notes on participant comments. A second person served as the data logger and took notes on task success, path deviations, number and type of errors, and comments.

Participants were instructed to perform the tasks:

- As quickly as possible making as few errors and deviations as possible.
- Without assistance; administrators were allowed to give immaterial guidance and clarification on tasks, but not instructions on use.
- Without using a think aloud technique.

For each task, the participants were given a written copy of the task. Task timing began once the administrator finished reading the question. The task time was stopped once the participant indicated they had successfully completed the task. Scoring is discussed below in Section 3.9.

Following the session, the administrator gave the participant the post-test questionnaire, the System Usability Scale (see Appendix 4)

Participants' demographic information, task success rate, time on task, errors, deviations, verbal responses, and post-test questionnaire were recorded into a spreadsheet.

### <span id="page-9-0"></span>**3.5 TEST LOCATION**

Testing was performed remotely using Zoom Video Conferencing. The participant, moderator (Beaverton, Oregon), and data logger all logged in separately to a previously configured Zoom meeting session. Control of the session was passed to the participant logging into the test version of DrCloudEHR 2019 at

(https://qa-win.drcloudemr.com/dc\_ehr\_qa/interface/login/index.html?rev=1.2&site=muthree) for each of the tasks.

All users were in their own facilities and were able to communicate with each other using the Audio/Video conferencing tools. To ensure that the environment was comfortable for users, noise levels were kept to a minimum with the ambient temperature within a normal range. All of the safety instruction and evacuation procedures were valid, in place, and provided to the participants.

### <span id="page-9-1"></span>**3.6 TEST ENVIRONMENT**

The EHRUT would be typically be used in a healthcare office or facility. In this instance, the testing was conducted remotely. The participants used a mouse and keyboard when interacting with the EHRUT.

The EHRUT would be typically be used in a healthcare office or facility. In this instance, the testing was conducted in remotely. For testing, the computer used were desktops running Windows 7 with a 15" monitor, default color settings and a resolution of 1440 x 900. The participants used a mouse and keyboard when interacting with the EHRUT.

The DrCloudEHR 2019 system used a display with a resolution of 1024 x 768. We did not record the display size, but default color settings were used. The application was set up by the EnSoftek according to the vendor's documentation describing the system set-up and preparation. The application itself was running on a Windows 2008 R2 system with IIS and MySQL database backend using a test database on a WAN connection.

Technically, the system performance (i.e., response time) was representative to what actual users would experience in a field implementation. Additionally, participants were instructed not to change any of the default system settings (such as control of font size).

### <span id="page-10-0"></span>**3.7 TEST FORMS AND TOOLS**

During the usability test, various documents and instruments were used including:

- 1. Informed Consent
- 2. Moderator's Guide
- 3. Usability Testing Closing Comments and Final Questions
- 4. System Usability Scale Questionnaire

Examples of these documents can be found in Appendices 3-6 respectively. The Moderator's Guide was devised so as to be able to capture required data.

The participant's interaction with the EHRUT was monitored over video/web software running on the moderator machine. Each participant's reactions were monitored and documented.

### <span id="page-10-1"></span>**3.8 PARTICIPANT INSTRUCTIONS**

The administrator reads the following instructions aloud to each participant (also see the full moderator's guide in Appendix [B4]):

*Thank you for participating in this study. Your input is very important. Our session today will last about 60 minutes. During that time, you will use an instance of an electronic health record system. I will ask you to complete a few tasks using this system and answer some questions. You should complete the tasks as quickly as possible making as few errors as possible. Please try to complete the tasks on your own following the instructions very closely. Please note that we are not testing you we are testing the system, therefore if you have difficulty all this means is that something needs to be improved in the system. I will be here in case you need specific help, but I am not able to instruct you or provide help in how to use the application.*

*Overall, we are interested in how easy (or how difficult) this system is to use, what in it would be useful to you, and how we could improve*  it. I did not have any involvement in its creation, so please be honest with your opinions. All of the information that you provide will be *kept confidential and your name will not be associated with your comments at any time.* 

Following the procedural instructions, participants were shown the EHR and given 10 minutes to explore the system and make comments. Once this task was done the administrator gave the following instructions:

*For each task, I will read the description to you and say "Begin." At that point, please perform the task and say "Done" once you believe you have successfully completed the task. I would like to request that you* not *talk aloud or verbalize while you are doing the tasks. I will ask you about your impressions of the task when you are done.* 

Participants should not use a think-aloud protocol during the testing. Excessive verbalization or attempts to converse with the moderator during task performance should be strongly discouraged. Participants will naturally provide commentary, but they should do so, ideally, after the testing. Some verbal commentary may be acceptable between tasks, but again should be minimized by the moderator

Participants were then given the tasks to complete. Tasks are listed in the moderator's guide in Appendix [B4].

### <span id="page-11-0"></span>**3.9 USABILITY METRICS**

According to the *NIST Guide to the Processes Approach for Improving the Usability of Electronic Health Records*, EHRs should support a process that provides a high level of usability for all users. The goal is for users to interact with the system effectively, efficiently, and with an acceptable level of satisfaction. To this end, metrics for effectiveness, efficiency and user satisfaction were captured during the usability testing. The goals of the test were to assess:

- 1. Effectiveness of DrCloudEHR 2019 by measuring participant success rates and errors
- 2. Efficiency of DrCloudEHR 2019 by measuring the average task time and path deviations.
- 3. Satisfaction with DrCloudEHR 2019 by measuring ease of use ratings

#### **DATA SCORING**

The following table details how tasks were scored, errors evaluated, and the time data analyzed.<sup>3</sup>

 $\overline{a}$ 

**Measures Rationale and Scoring**

<sup>&</sup>lt;sup>3</sup> An [e](http://www.measuringusability.com/)xcellent resource is Tullis, T. & Albert, W. (2008). Measuring the User Experience. Burlington, MA: Morgan Kaufman. Also see www.measuringusability.com

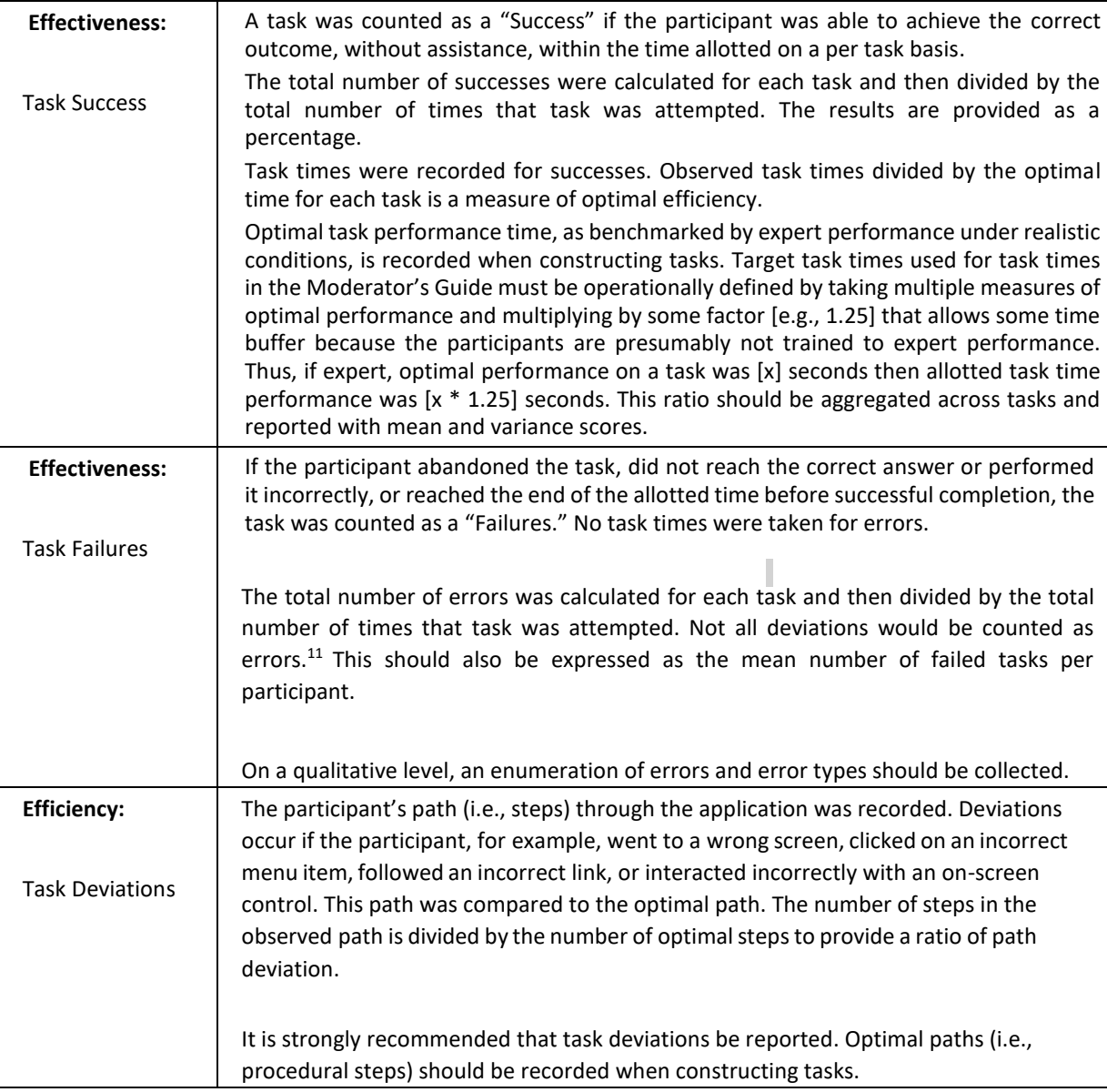

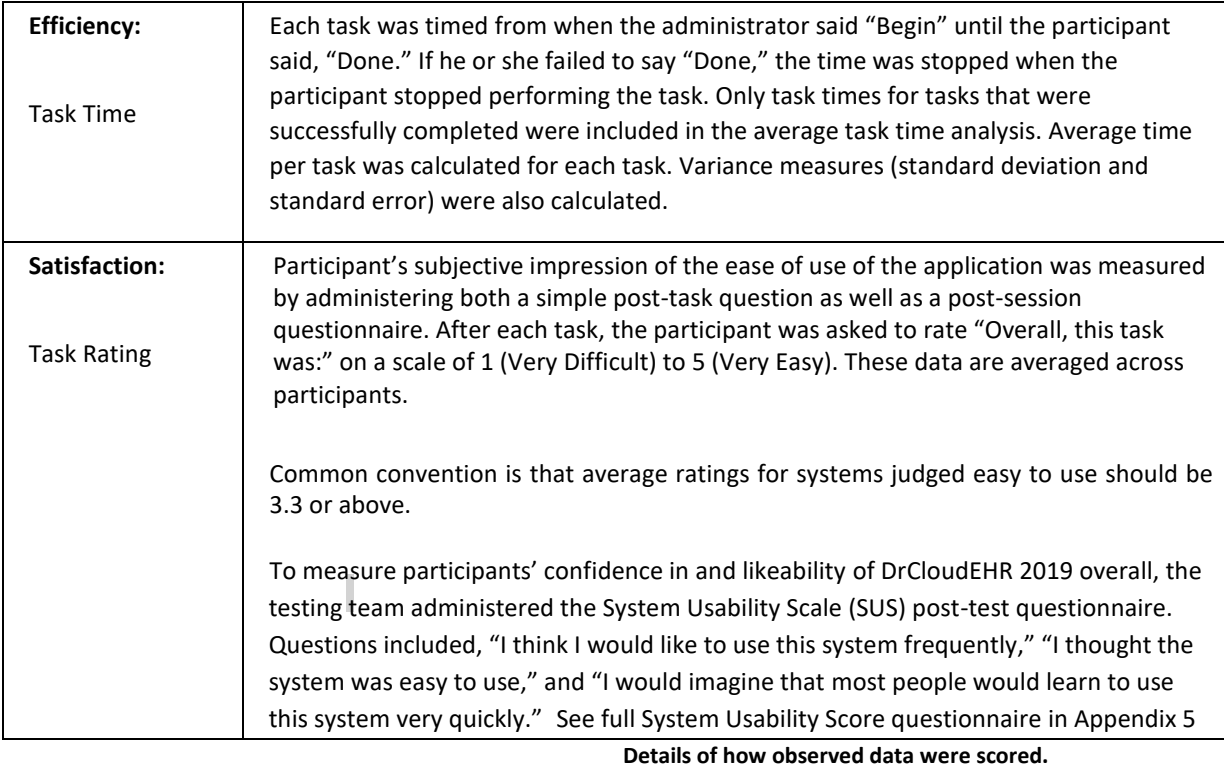

### <span id="page-13-0"></span>**4. RESULTS**

### <span id="page-13-1"></span>**4.1 DATA ANALYSIS AND REPORTING**

The results of the usability test were calculated according to the methods specified in the Usability Metrics section above. Participants who failed to follow session and task instructions had their data excluded from the analysis

The usability testing results for the EHRUT are detailed below. The results should be seen in light of the objectives and goals outlined in Section 3.2 Study Design. The data should yield actionable results that, if corrected, yield material, positive impact on user performance.

<sup>&</sup>lt;sup>12</sup> See Tedesco and Tullis (2006) for a comparison of post-task ratings for usability tests. Tedesco, D. & Tullis, T. (2006) A comparison of methods for eliciting post-task subjective ratings in usability testing. *Usability Professionals Association Conference*, June 12 – 16, Broomfield, CO.

<sup>13</sup> The SUS survey yields a single number that represents a composite measure of the overall perceived usability of the system. SUS scores have a range of 0 to 100 and the score is a relative benchmark that is used against other iterations of the system

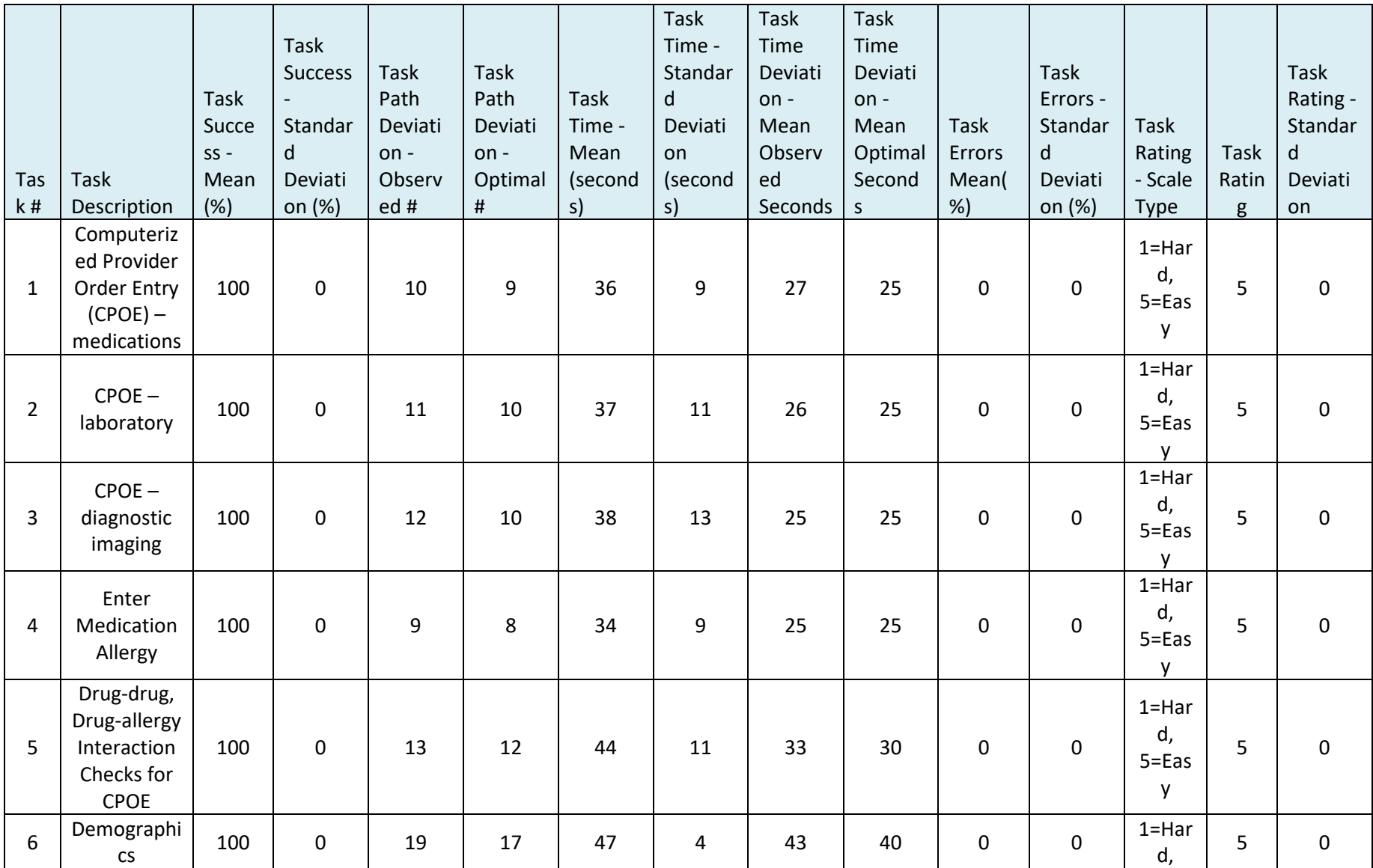

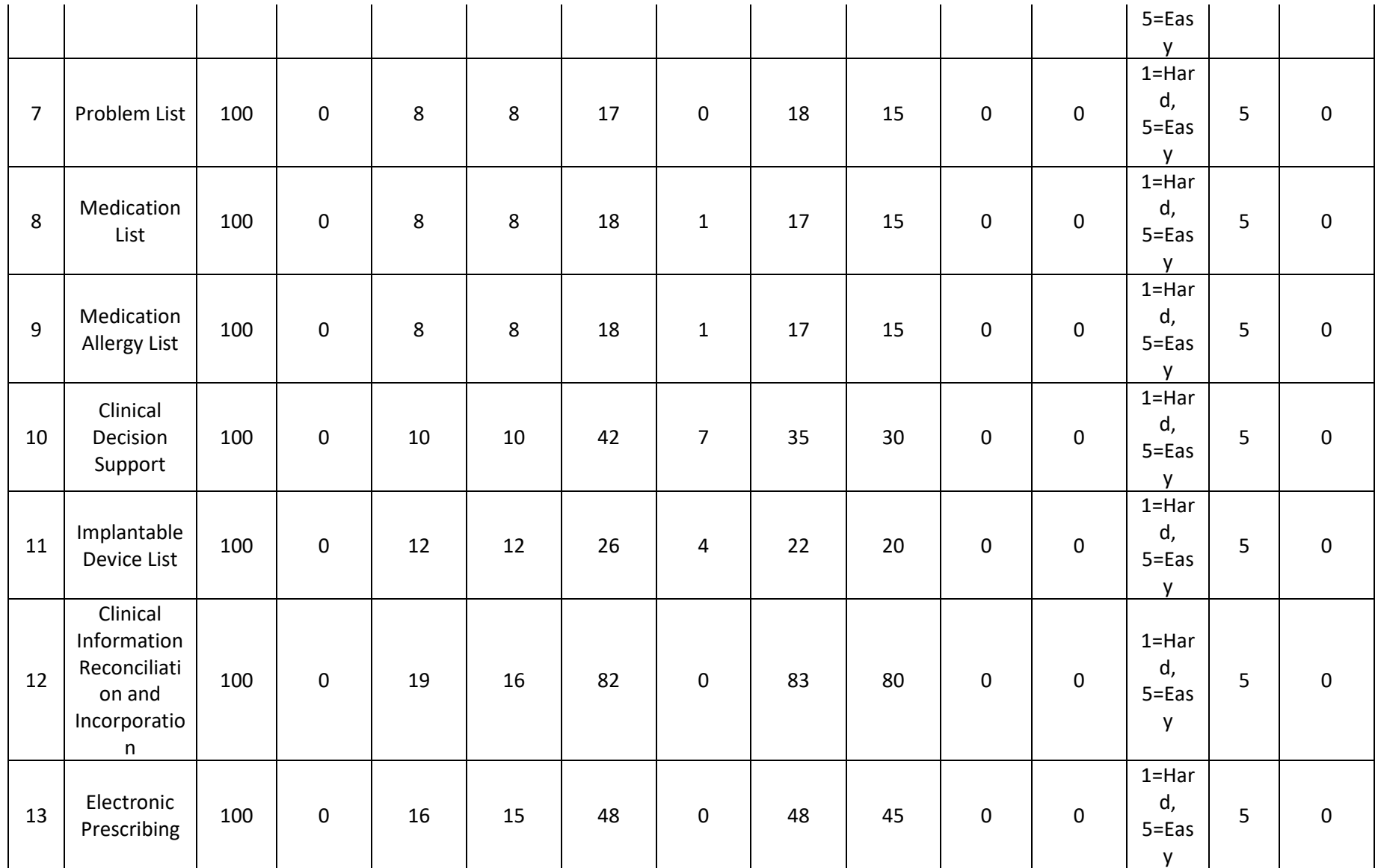

The results scored the subjective satisfaction with the system based on performance.

### <span id="page-16-0"></span>**4.2 DISCUSSION OF THE FINDINGS**

### **EFFECTIVENESS**

In general, the EHRUT was found to be effective based on task success of 100%.

#### **EFFICIENCY**

We found that average task time for all tasks for 12 of 13 participants was 37 seconds. All participants were able to complete all tasks successfully with a task path deviation ranging from 1-3 clicks. 8% of the tasks took an extra 3 clicks while 15% of the tasks took an extra 2 clicks, 38% took 1 extra click and 39% took 0 (zero) extra clicks. The lowest average Task Path Deviation Percentage (((Observed\*100)/Optimal) -100) was 0% and the highest value of 18.75%. With an average Task Path Deviation Percentage of 7.6% all tasks were completed with **92.4%** efficiency.

#### **SATISFACTION**

While the tasks were rated as simple there were a number of issues described below that affected user satisfaction.

#### **MAJOR FINDINGS & AREAS FOR IMPROVEMENT**

- Consistency
	- o Selection. On some screens (e.g. Rx) item selection was shown by a pointer and highlighting. On other screens (e. g. 'Click on Drug / Intolerance') there was no highlighting.
- Icon meaning. On some screens (e.g. 'Allergy / Intolerance') and Rx Drug Stage) the magnifying glass signified a log of activity. On others (e.g. Rx Drug Stage) it signified a review. On others (e.g. Pending Rx) it signified a review AND opportunity for data entry (e.g. Override and notes).
- Context. The 'DrFirst Rcopia Account Status' is an administrative function and not patient specific
- Synchronization
	- o Medication & Allergy Data entered in DrFirst Rcopia was synchronized with DrCloudEHR on a timed basis and did not show up immediately when changing context.
- Usability

o During the Clinical Reconciliation task, the Patient CCDA was displayed in the upper frame. When Immunization was selected in the lower frame, the immunization table was displayed in the upper frame overlaying the Patient CCDA document.

# <span id="page-17-0"></span>**5. APPENDICES**

The following appendices include supplemental data for this usability test report. Following is a list of the appendices provided:

- 1. Participant demographics
- 2. Non-Disclosure Agreement and Informed Consent
- 3. Example Moderator's Guide
- 4. Final Questions & System Usability Scale Questionnaire

### <span id="page-18-0"></span>**Appendix 1: PARTICIPANT DEMOGRAPHICS**

Following is a high-level overview of the participants in this study.

#### **Gender**

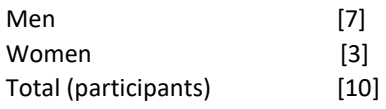

#### **Occupation/Role**

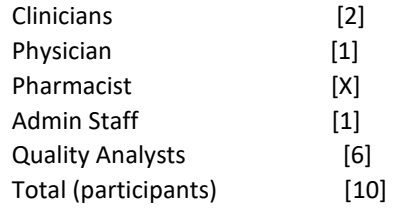

#### **Years of Experience**

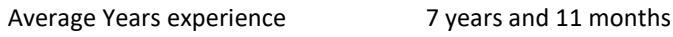

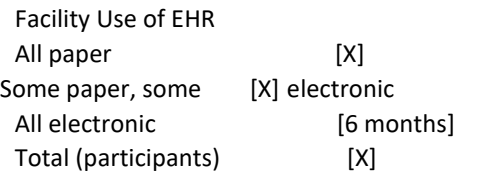

Which of the following describes your highest level of education? [e.g., high school graduate/GED, some college, college graduate (RN, BSN), postgraduate (MD/PhD), other (explain)]

postgraduate

### **Computer Expertise** *Customize this to reflect what you know about your EHR's audience*

Besides reading email, what professional activities do you do on the computer? [e.g., access EHR, research; reading news; shopping/banking; digital pictures; programming/word processing, etc.] [If no computer use at all, Terminate] About how many hours per week do you spend on the computer? [Recruit according to the demographics of the intended users, e.g., 0

to 10, 11 to 25,

26+ hours per week]

What computer platform do you usually use? [e.g., Mac, Windows, etc.]

What Internet browser(s) do you usually use? [e.g., Firefox, IE, AOL, etc.] In the last month, how often have you used an electronic health record? How many years have you used an electronic health record? How many EHRs do you use or are you familiar with?

How does your work environment patient records? [Recruit according to the demographics of the intended users]

- … On paper
- … Some paper, some electronic
- … All electronic

### <span id="page-20-0"></span>**Appendix 2: Non-Disclosure Agreement and Informed Consent**

### **Non-Disclosure Agreement**

THIS AGREEMENT is entered into asof \_ \_, *2010*, between

("the Participant") and the testing organization *Test Company*

located at *Address*.

The Participant acknowledges his or her voluntary participation in today's usability study may bring the Participant into possession of Confidential Information. The term "Confidential Information" means all technical and commercial information of a proprietary or confidential nature which is disclosed by *Test Company*, or otherwise acquired by the Participant, in the course of today's study.

By way of illustration, but not limitation, Confidential Information includes trade secrets, processes, formulae, data, know-how, products, designs, drawings, computer aided design files and other computer files, computer software, ideas, improvements, inventions, training methods and materials, marketing techniques, plans, strategies, budgets, financial information, or forecasts.

Any information the Participant acquires relating to this product during this study is confidential and proprietary to *Test Company* and is being disclosed solely for the purposes of the Participant's participation in today's usability study. By signing this form the Participant acknowledges that s/he will receive monetary compensation for feedback and will not disclose this confidential information obtained today to anyone else or any other organizations.

**Participant's printed name:**

**Signature: Date:** 

### **Informed Consent**

EnSoftek would like to thank you for participating in this study. The purpose of this study is to evaluate an electronic health records system. If you decide to participate, you will be asked to perform several tasks using the prototype and give your feedback. The study will last about 60 minutes. At the conclusion of the test, you will be compensated for your time.

#### *Agreement*

I understand and agree that as a voluntary participant in the present study conducted by Test Company I am free to withdraw consent or discontinue participation at any time. I understand and agree to participate in the study conducted and videotaped by the EnSoftek.

I understand and consent to the use and release of the videotape by EnSoftek. I understand that the information and videotape is for research purposes only and that my name and image will not be used for any purpose other than research. I relinquish any rights to the videotape and understand the videotape may be copied and used by EnSoftek without further permission.

I understand and agree that the purpose of this study is to make software applications more useful and usable in the future.

I understand and agree that the data collected from this study may be shared with outside of EnSoftek and EnSoftek's client. I understand and agree that data confidentiality is assured, because only deidentified data – i.e., identification numbers not names – will be used in analysis and reporting of the results.

I agree to immediately raise any concerns or areas of discomfort with the study administrator. I understand that I can leave at any time.

Please check one of the following:

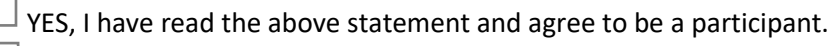

 $\Box$  NO, I choose not to participate in this study.

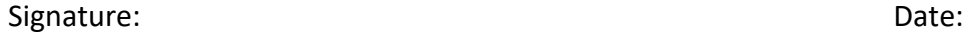

### <span id="page-22-0"></span>**Appendix 3: EXAMPLE MODERATOR'S GUIDE**

*Only three tasks are presented here for illustration.*

# *EHRUT* **Usability Test**

### **Moderator's Guide**

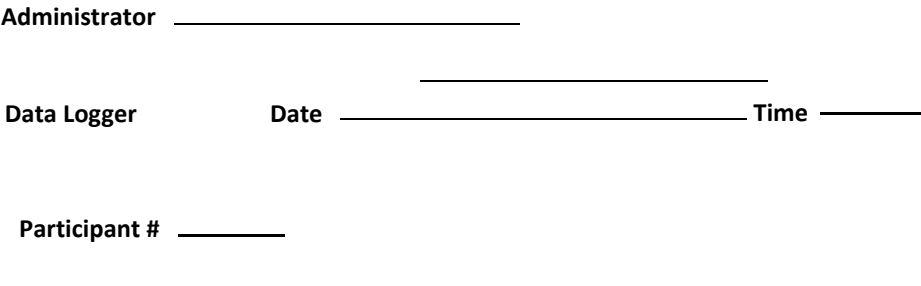

**Location** 

#### Prior to testing

- Confirm schedule with Participants
- Ensure EHRUT lab environment is running properly
- Ensure lab and data recording equipment is running properly

#### Prior to each participant:

- Reset application
- Start session recordings with *tool*

#### Prior to each task:

• Reset application to starting point for next task

#### After each participant:

• End session recordings with *tool*

#### After all testing

• Back up all video and data file

#### **Orientation**

Thank you for participating in this study. Our session today will last *60* **minutes**. During that time, you will take a look at an electronic health record system.

I will ask you to complete a few tasks using this system and answer some questions. We are interested in how easy (or how difficult) this system is to use, what in it would be useful to you, and how we could improve it. You will be asked to complete these tasks on your own trying to do them as quickly as possible with the fewest possible errors or deviations. Do not do anything more than asked. If you get lost or have difficulty, I cannot answer help you with anything to do with the system itself. Please save your detailed comments until the end of a task or the end of the session as a whole when we can discuss freely.

I did not have any involvement in its creation, so please be honest with your opinions.

The product you will be using today is a demo version. Some of the data may not make sense as it is placeholder data.

We are recording the audio and screenshots of our session today. All of the information that you provide will be kept confidential and your name will not be associated with your comments at any time.

Do you have any questions or concerns?

# Summative Testing Process for §170.315

### **Preparatory Workflows:**

Log into DrCloudEHR:

- 1. Browse to DrCloudEHR URL
- 2. Enter login and password
- 3. Click 'Login' button to display Home Screen

#### Select a Patient:

1. At Home Screen:

- 2. Click in left Nav menu: Patients
- 3. Select patient name from roster
- 4. Patient Summary Screen is displayed.

#### Sign into DrFirst Rcopia eRx:

- 1. From Patient Summary Screen:
- 2. Click DrFirst Rcopia MedEntry button 3. At MedEntry screen click 'Compose Rx' tab 4. Compose Rx screen is displayed.

#### **Clinical Workflows: DrCloudEHR with DrFirst Rcopia eRx**

The DrFirst Rcopia eRx Medication Order workflow described below fulfills multiple testing objectives; each one is noted as it occurs in the workflow.

#### **DrFirst Rcopia eRx medication order entry:**

- 1. Log into DrCloudEHR
- 2. Select a patient
- 3. Sign into eRx
- 4. Select the Compose Rx tab
- 170.315(a)(6) Medication list: the patient's current med list is visible as soon as the provider signs into eRx 170.315(a)(7) Medication allergy list: the patient's allergy list is visible as soon as the provider signs into eRx

### **Enter a medication allergy.**

- 1. Click the Allergy/ Intolerance button
- 2. Enter allergy (here, e.g., morphine)
- 3. Select from search results list
- 4. Select the severity
- 5. Click 'save allergy'

#### **Order a medication.**

This workflow addresses the (a)(1) CPOE objective as it relates to medication order entry.

- a. Enter drug name in drug search text area codeine
- b. Click Drug Search button
- c. New panel contains search results(a)(8) Clinical decision support is provided here by informational links to a few different authoritative literature sources. Which would be accessible in a production environment.
- d. Click on drug name to select desired preparation
- e. Close alert popup
- f. Compose the prescription:
- g. Click the items for "1 tablet PRN three times a day for 7 days"
- h. Click 'Save Rx'
- i. In next panel click pink button to 'Take Complete Rx to Review
	- i. Page'
	- ii. (a)(2) Drug-drug interaction and allergy alerts are displayed- see along the top of the panel.
	- iii. Since the Allergy alert has been triggered, you might explain why it's being overridden.
- j. Click magnifying glass at lower right of medication panel
- k. In Drug Review screen select override reason from middle dropdown
- l. Click 'Save'
- m. Click link, 'Close/ Return to previous page'
	- i. Return to the 'Compose Rx' screen to print or transmit the prescription
- n. Click 'Transmit Rx' electronically which would happen if this were a production site and the prescriber registered with SureScripts.
- o. And that fulfills (b)(3) Electronic prescribing (Alternatively, click 'Finish/ Add to meds" button)

### **Clinical Information Reconciliation**

(b)(4) Clinical Information Reconciliation

#### **Must first import the CCDA into the patient's DrCloudEHR documents:**

- 1. In patient's DrCloudEHR summary screen click Document link
- 2. Click CCDA link
- 3. Browse to location of CCDA
- 4. Click Upload
- 5. Return to pt's summary screen.

### **Open the CCDA for viewing:**

- 1. Click Documents link
- 2. Click + sign to expand CCDA
- 3. Click on desired CCDA (may need to re-select tab)

### **Prepare display for reconciliation:**

- 1. Change display selector at top left to Bottom
- 2. In left Nav menu click Summary
- 3. In Summary screen click Issues link
- 4. Scroll through the CCDA to each section

### **Problems**

- Corresponds to Medical Problems, with diagnosis.
- Add a new medical problem from the CCDA by clicking the Add button and using the Add New Issue popup dialog.
- Edit an existing medical problem by clicking on the problem name then using the Edit Issue dialog.

### **Entering Medications from CCDA**

- 1. Click the Add button in Medications section to go to DrFirst Rcopia eRx
- 2. Enter Ordering prescriber's name in 'Replace current Doctor' text area
- 3. Select the medication's original start date in dropdown lists to right
- 4. Enter portion of drug name in Drug Search text area
- 5. Click pink Drug Search button
- 6. Click on drug name to select desired preparation
- 7. Click Edit button to compose the prescription:
- 8. Enter the sig of the med as specified by the external prescriber
- 9. Click 'Save Rx'
- 10. Repeat for all medications to be entered from CCDA.

#### **Medication Reconciliation**

In our example the Provider is entering the medications and editing them as needed. When finished with all meds, click button above order, 'Select to Move to Current Meds' Entire list will be added to current medications In left nav menu, click 'Summary' New and/ or edited meds will be transferred to pt's record.

### **Allergies**

1. In Pt summary screen, click 'Issues' link

- 2. Scroll through CCDA to Allergy information
- 3. Click Add button to sign into eRx and add new ones

### **Allergy Reconciliation**

Provider signs into eRx at Med Entry screen; may:

- click Allergy/ Intolerance magnifying glass at right of panel to view new allergy action details
- click allergy name to Return to patient summary screen: it or d/c allergy item.

When finished, return the panel view list to default and click 'Clear Active Patient' button at top left of Summary screen.

### <span id="page-27-0"></span>**Appendix 4: Final Questions & System Usability Scale Questionnaire**

# **Final Questions**

What was your overall impression of this system?

• The System is User friendly and can be accessed by users who have access to it . It is designed in such a way that people would learn to use this system very quickly

What aspects of the system did you like most?

- Billing
- Integration of Third-party tools like DrFirst into DrCloudEHR.
- Ability to access the Third-Party tools

What aspects of the system did you like least?

Were there any features that you were surprised to see?

Integrated Golden Thread Quality Management System

What features did you expect to encounter but did not see? That is, is there anything that is missing in this application?

Compare this system to other systems you have used.

Would you recommend this system to your colleagues?

Yes

# **SYSTEM USABILITY SCALE QUESTIONNAIRE <sup>4</sup>**

In 1996, Brooke published a "low-cost usability scale that can be used for global assessments of systems usability" known as the System Usability Scale or SUS.<sup>16</sup> Lewis and Sauro (2009) and others have elaborated on the SUS over the years. Computation of the SUS score can be found in Brooke's paper, in at http://www.usabilitynet.org/trump/documents/Suschapt.doc or in Tullis and Albert (2008).

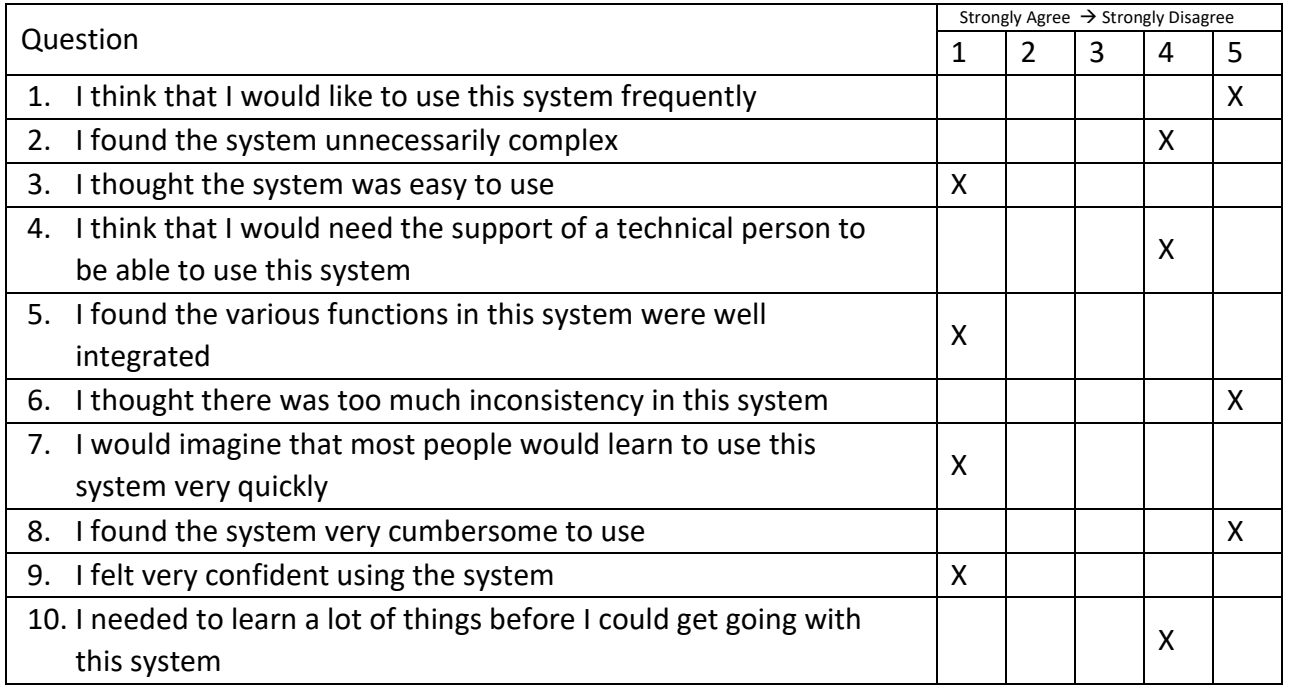

<sup>16</sup> Brooke, J.: SUS: A "quick and dirty" usability scale. In: Jordan, P. W., Thomas, B., Weerdmeester, B. A., McClelland (eds.) *Usability Evaluation in Industry* pp. 189--194. Taylor & Francis, London, UK (1996). SUS is copyrighted to Digital Equipment Corporation, 1986.

Lewis, J R & Sauro, J. (2009) "The Factor Structure Of The System Usability Scale." in *Proceedings of the Human Computer Interaction International Conference (HCII 2009), San Diego CA, USA*